## **Elections Professionnelles**  $13 - 20$  octobre

# Le vote

**Si vous n'avez pas encore votre mot de passe,** 

A partir du 13 octobre 10h00 Jusqu'au 20 octobre 17h00 (heures de paris) vous pouvez rentrer dans le bureau de vote électronique.

**il vous faut au préalable le récupérer** 

**AIDE EN LIGNE** 

**http://www.versailles.snes.edu/spip.php?article2391**

**Accéder à la solution de vote à partir du portail du Ministère http://www.education.gouv.fr/cid22613/elections-professionnelles.html Vous devez avoir avec vous votre identifiant et votre mot de passe** 

**Quand vous lancez l'application, le test de configuration démarre** 

**Si tout va bien l'applet Java se charge et vous pouvez voter Sinon renvoi à la case mise à jour de la configuration voir notre article http://www.versailles.snes.edu/spip.php?article2402 Ou vote dans le kiosque de votre établissement http://www.versailles.snes.edu/spip.php?article2408**

#### **Étape 1 Identification**

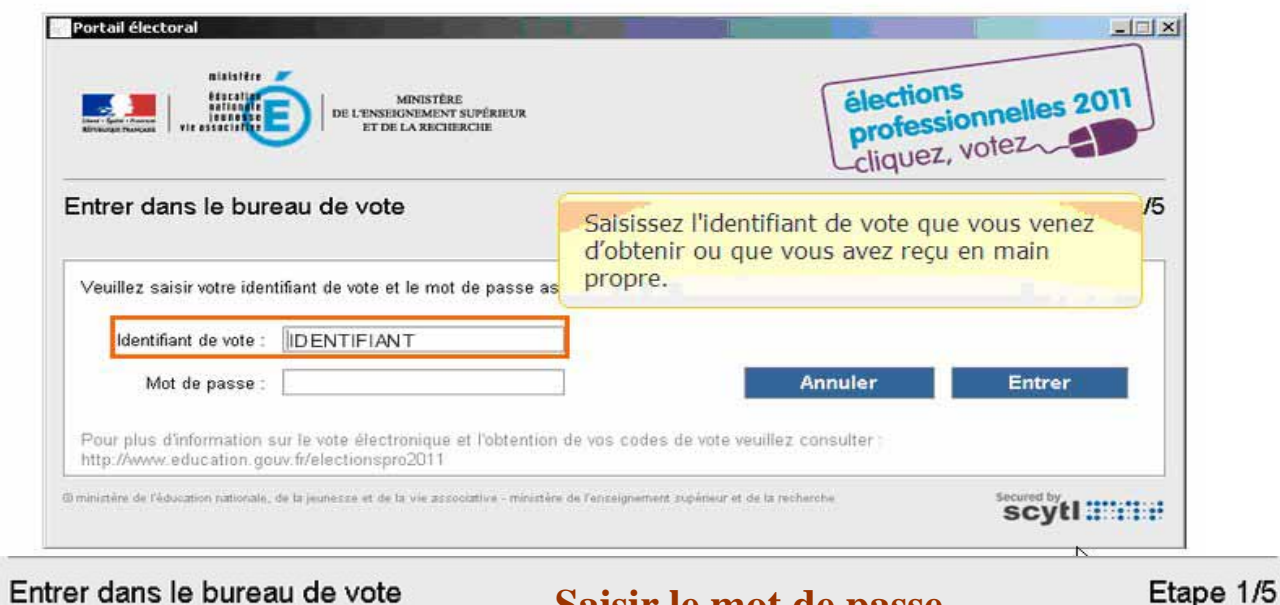

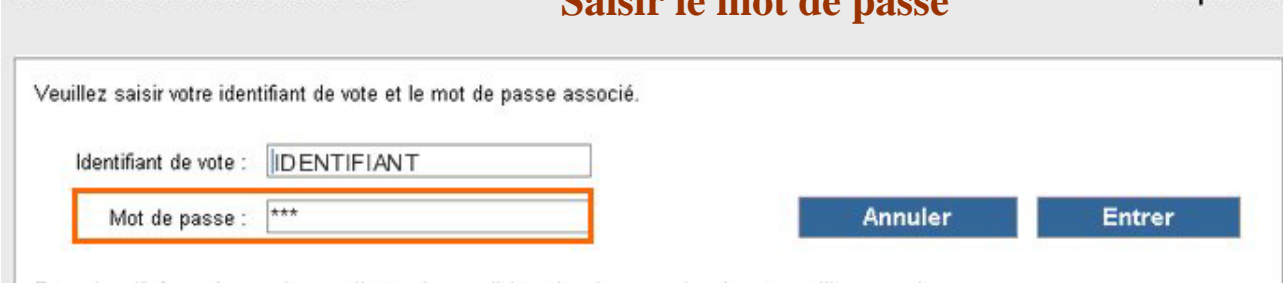

## **Étape 2 choix du scrutin**

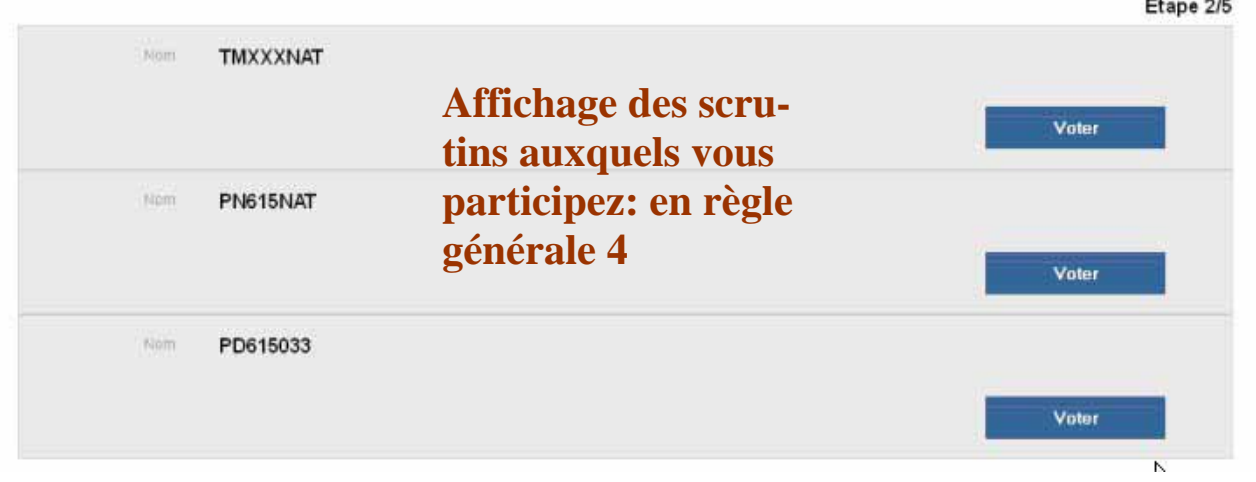

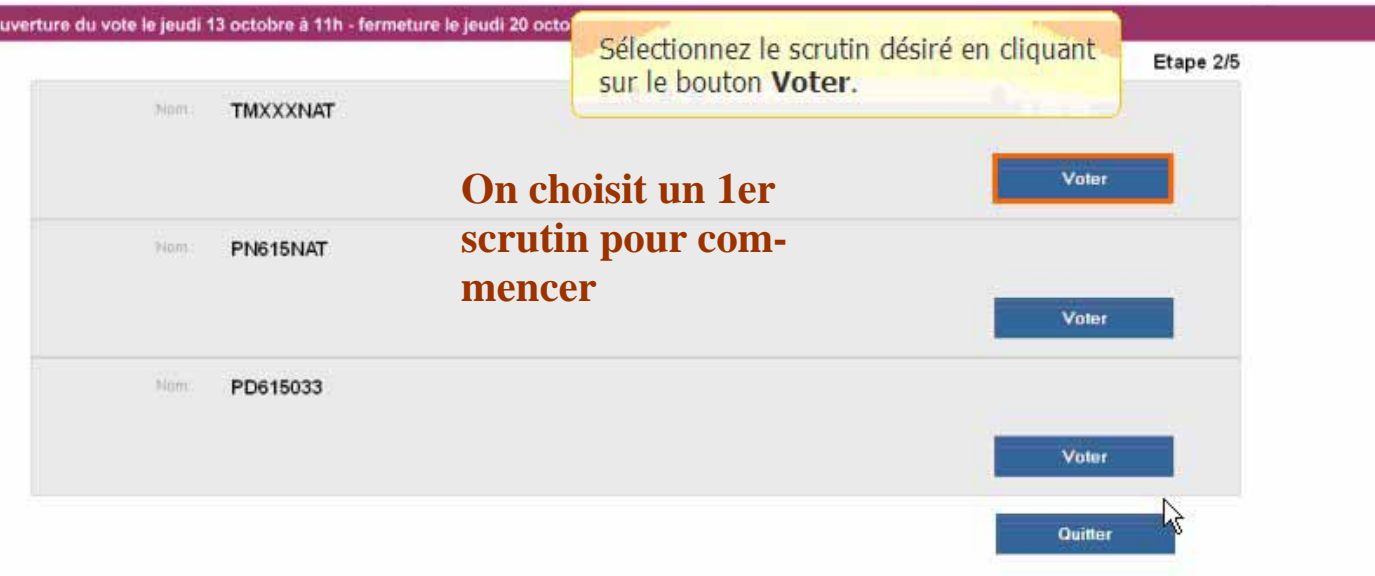

## **Étape 3 choix d'une liste pour le 1er scrutin**

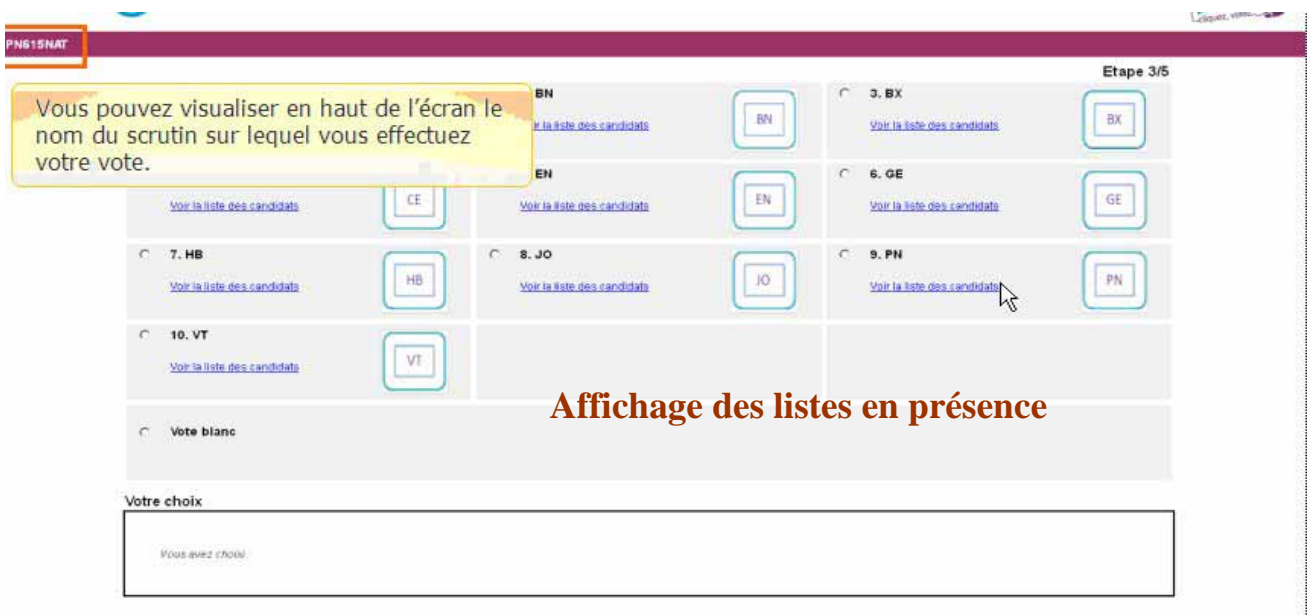

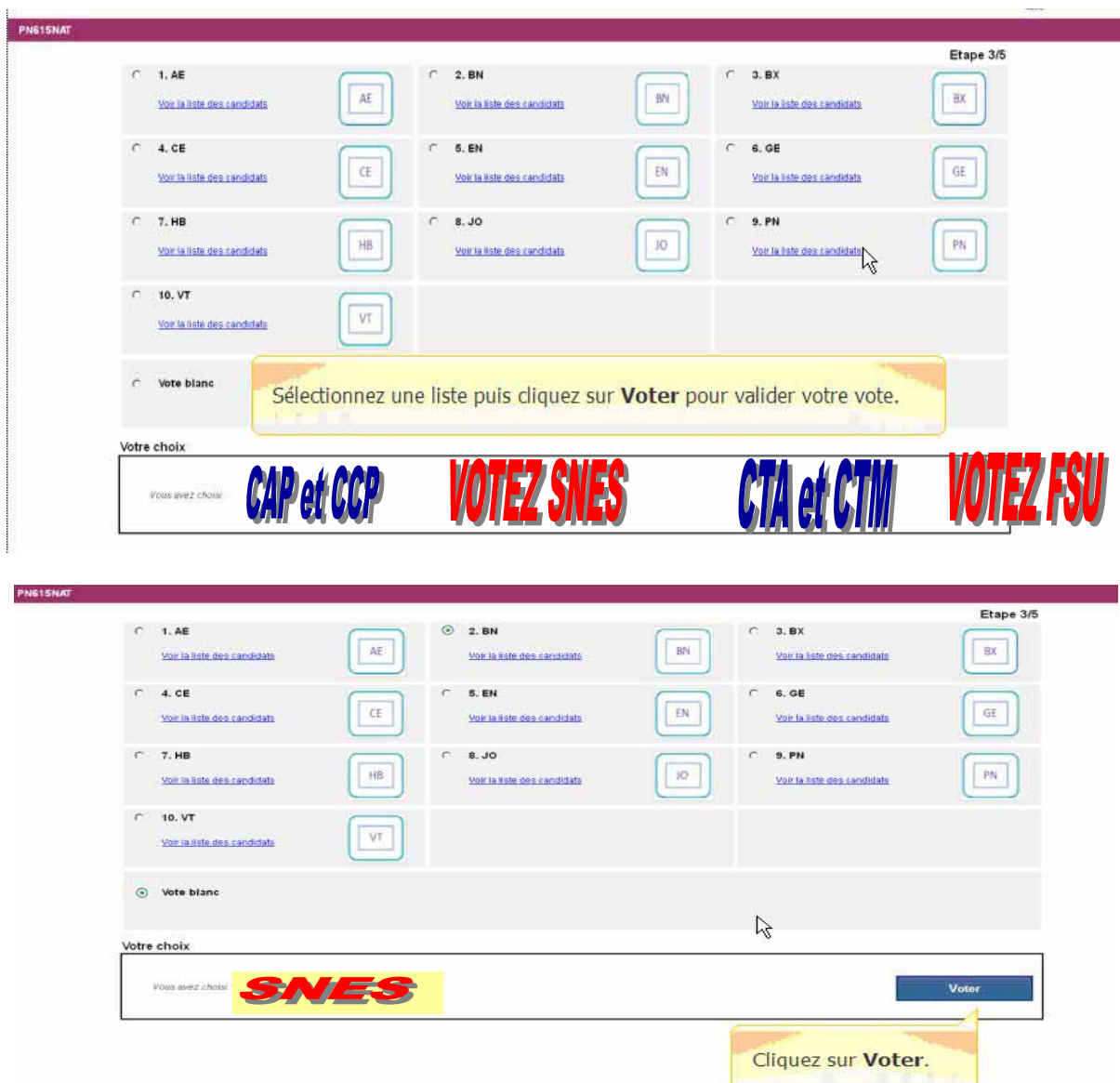

#### **Étape 4 confirmation de votre vote**

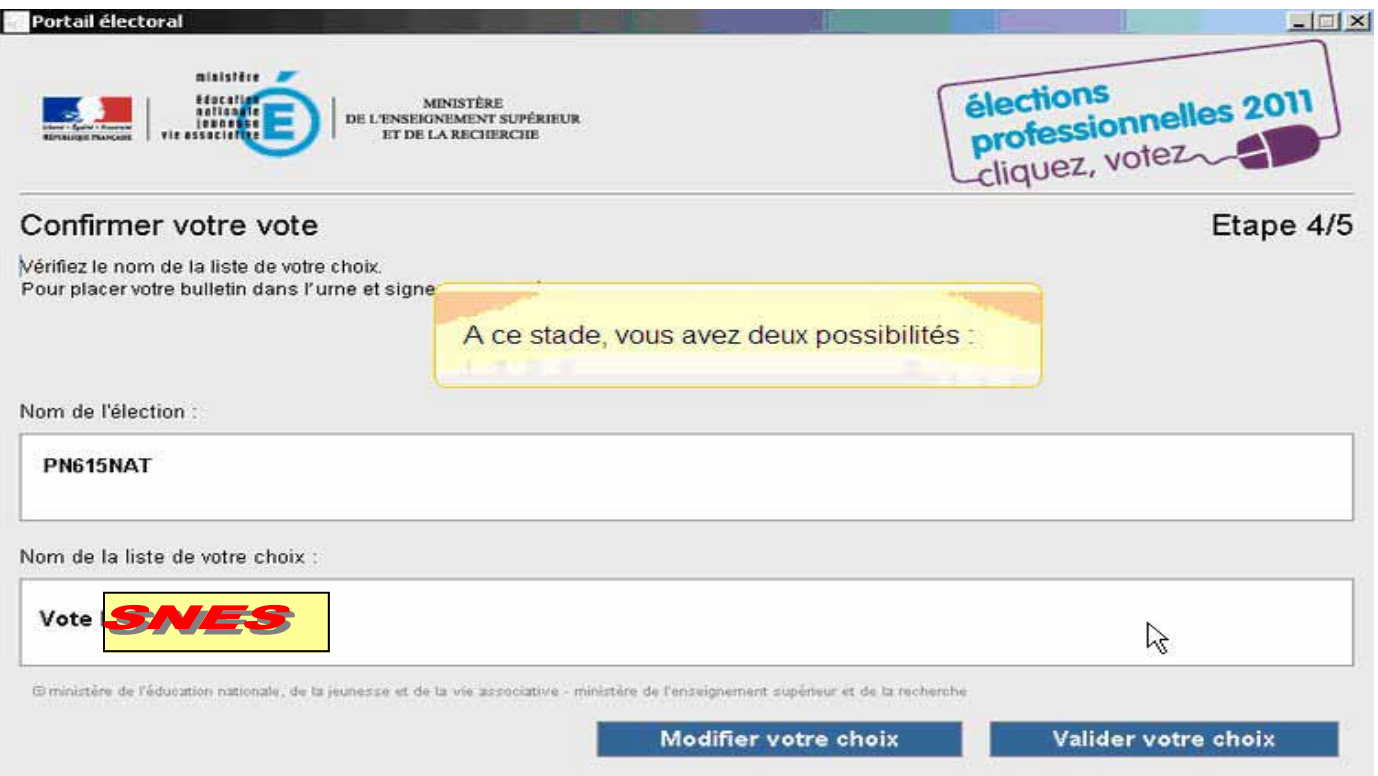

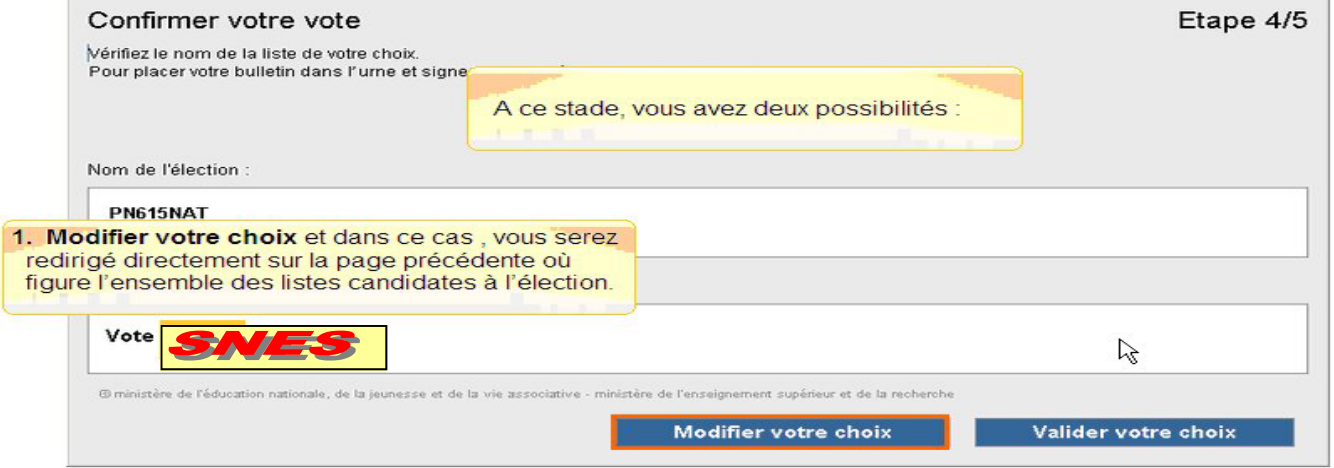

**Après validation, le vote est définitif** 

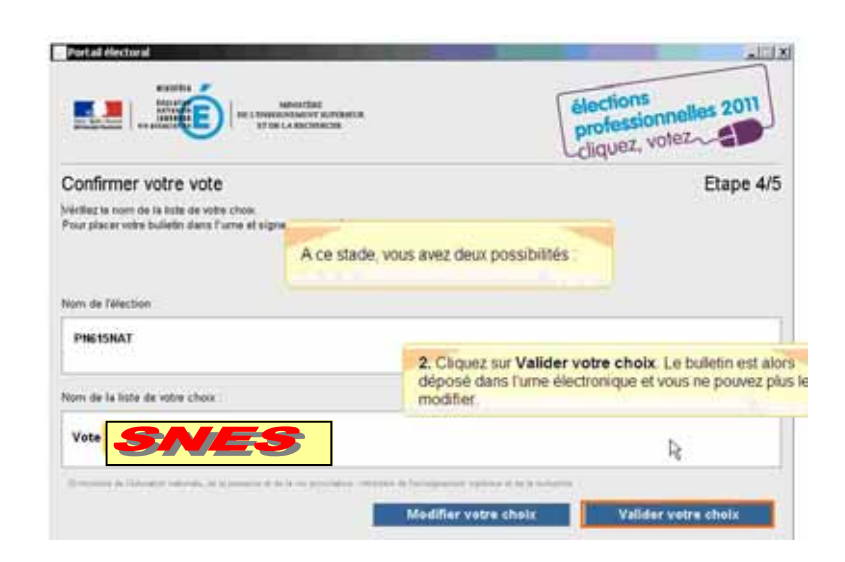

### **Étape 5 fin du 1er vote , continuer sur les autres votes**

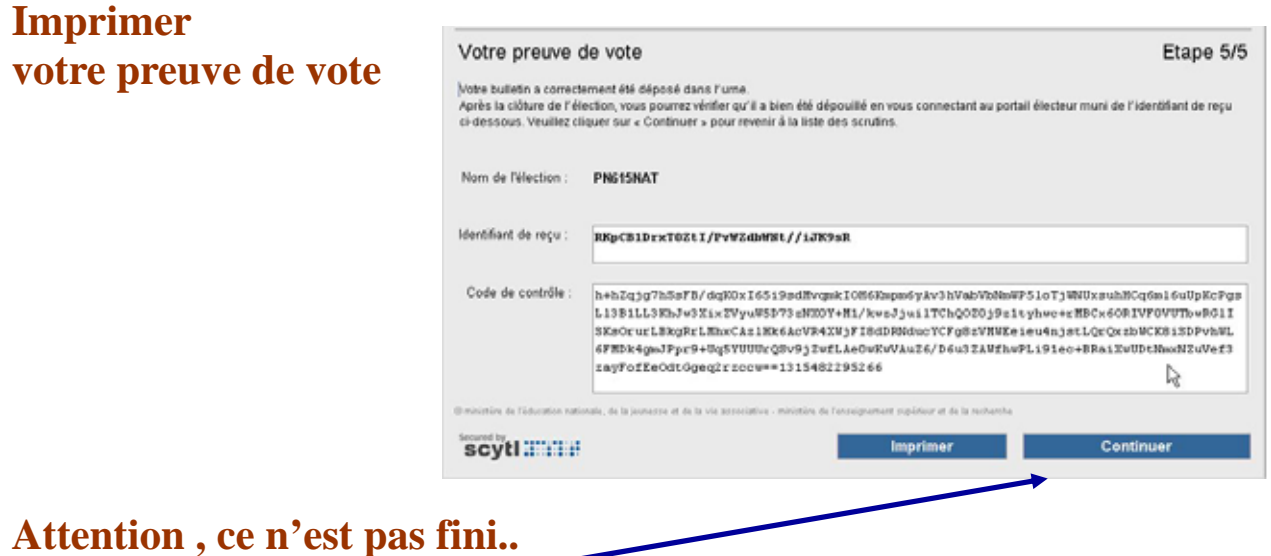

Le bouton **Continuer** vous renvoie sur les scrutins restants Trois en règle générale (si c'est le 1er vote).

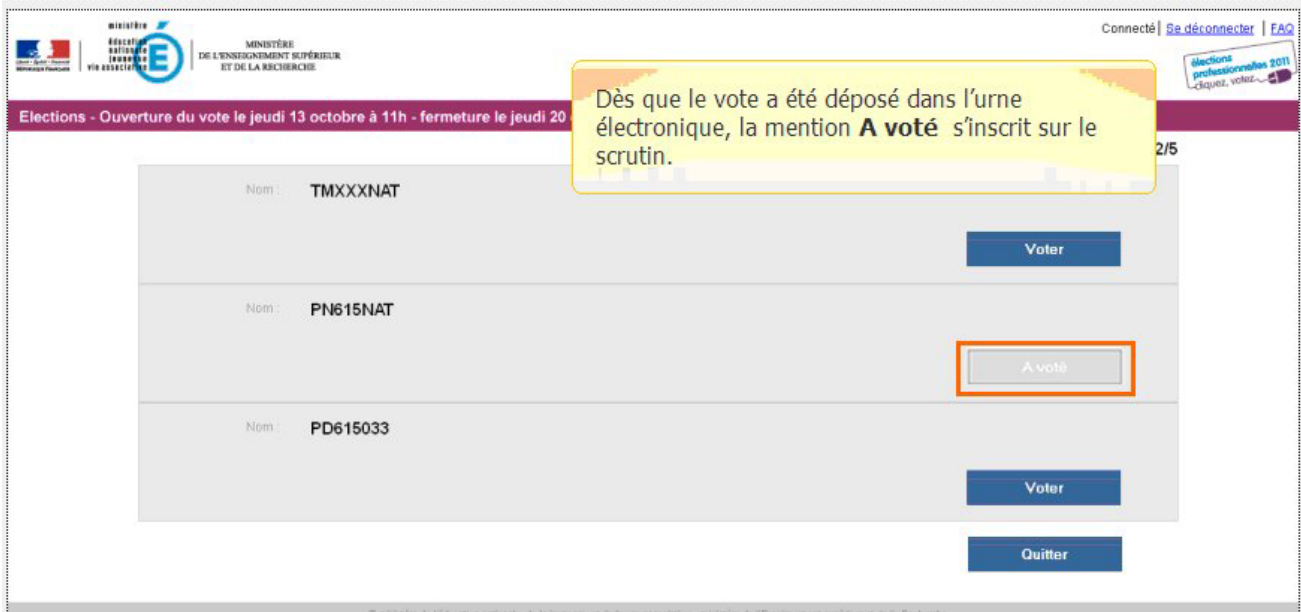

#### **Commencer le vote sur un autre scrutin**